# How to take advantage of IDEAConnect

### Ask Questions, Get Answers in IDEA Connect

**IDEA Connect is our exclusive online discussion** forum where IDEA members go to seek guidance from experienced peers and collaborate to solve problems. Join in the conversation at IDEA Connect.

### Conversations That Matter

Both online and in-person, IDEA<br>provides numerous opportunities for district energy professionals to participate in conversations about best practice, real-time solutions and the future of district energy.

IDEA Connect is our member-<br>exclusive **Virtual Chatroom**, offering<br>you the opportunity to participate in these kinds of critical discussions with IDEA Members around the world.

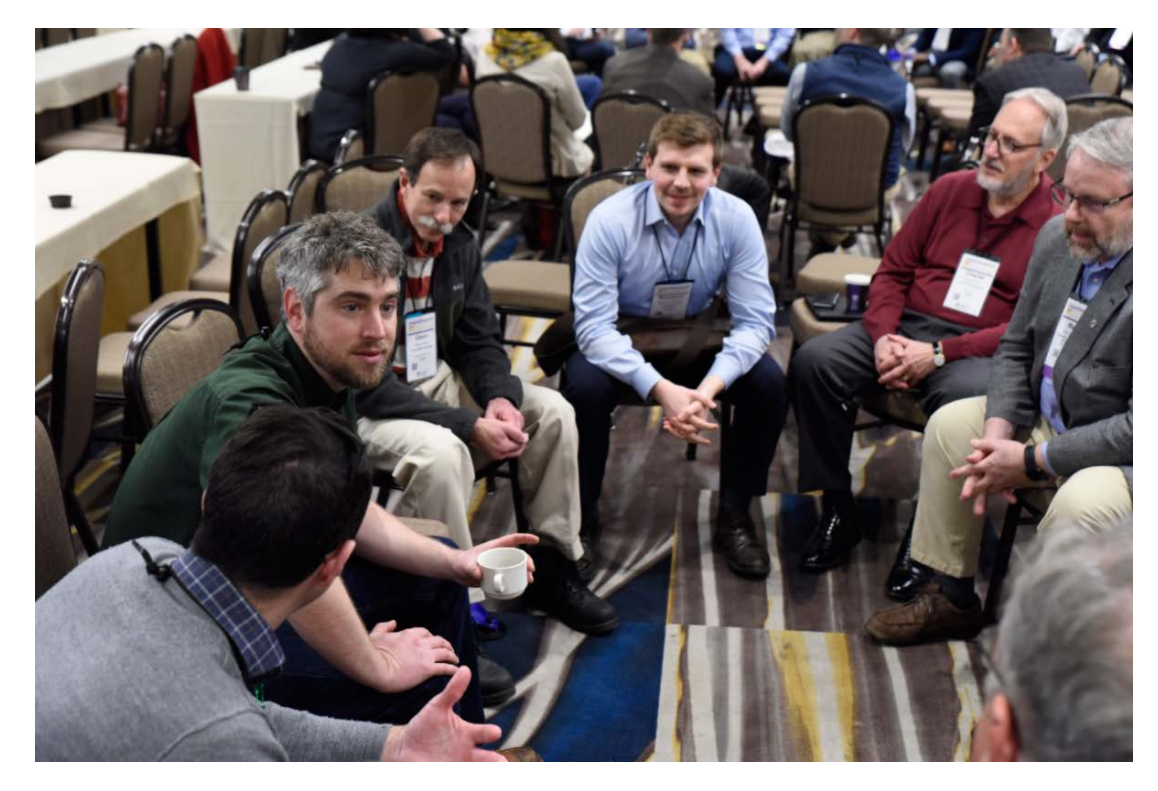

## Join the Conversation

- Post to the Open Member Forum
	- Reply to discussion
	- Post your own

Discussion <sub>1</sub>

1 to 3 of 3 threads (7 total approved posts)

**Community Home** 

• Send a private message

Library **2** 

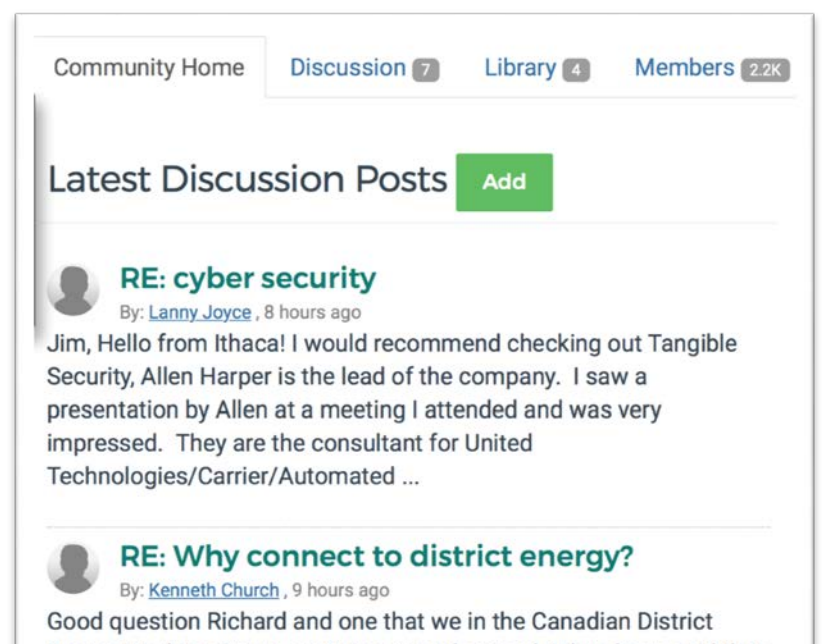

Energy Working Group are trying to understand. It has been said that the current practices are too "engineering" oriented and that maybe a fresh "consumer" approach is needed. Talk the ...

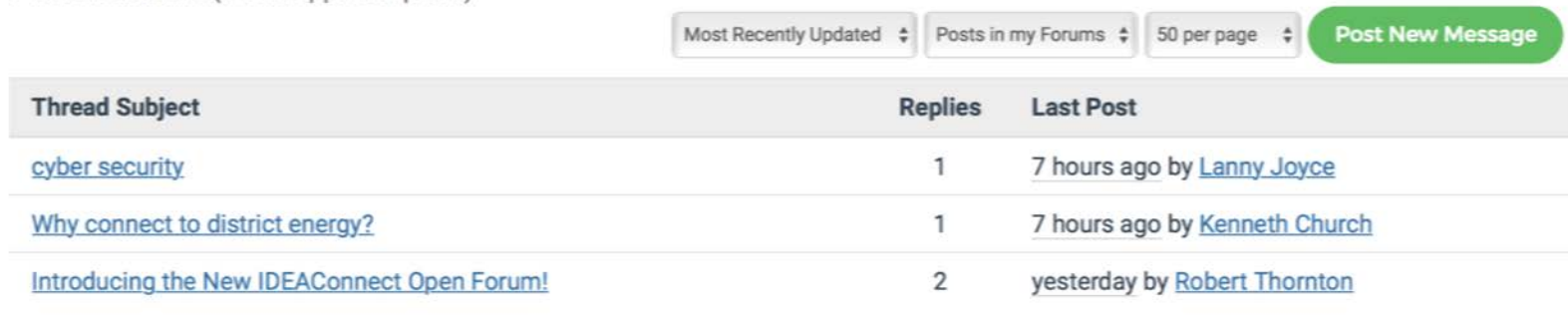

**Members** 

### Get Started

- 1. Visit IDEA Connect @<br>Mittps://www.districtenergy.org Torums/allcommunities, or Forums on our website.
- 2. If not already logged in, click the 'sign in' button on the top right-hand corner of the webpage.
- 3. If you forgot your password, click the forgot password link to reset via email.

#### Welcome to IDEA Connect

Topics  $\vee$  Events  $\vee$  Resources  $\vee$  IDEAConnect  $\vee$  Q

Contact Us Join

IDEA Connect is designed for timely and responsive dialogue on realworld issues like emergency preparedness and response, system maintenance and safety, cyber-security and equipment selections, to name just a few. By enabling direct exchange of questions, solutions and strategies among peers, IDEA Connect facilitates sharing of industry best practices and better informs our members.

Currently, it doesn't look like you're a member. **IDEA Connect Forums** 

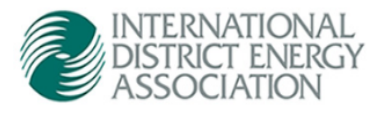

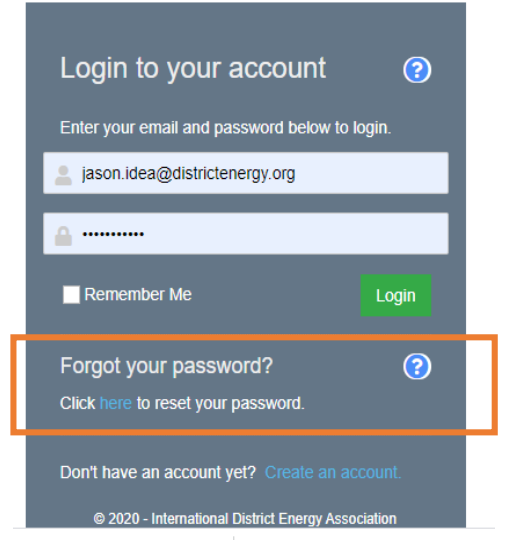

### Open Member Forum

Once you've logged in, you should see a link for Open Member Forum.

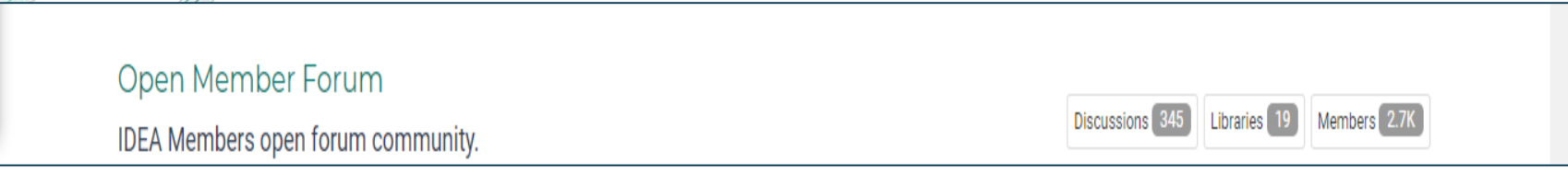

2. Click on "Open Member Forum" and to be re-directed to post comments view. Click the 'Discussions' tab to view all of the discussion threads or click the 'Add' to start a new conversation.

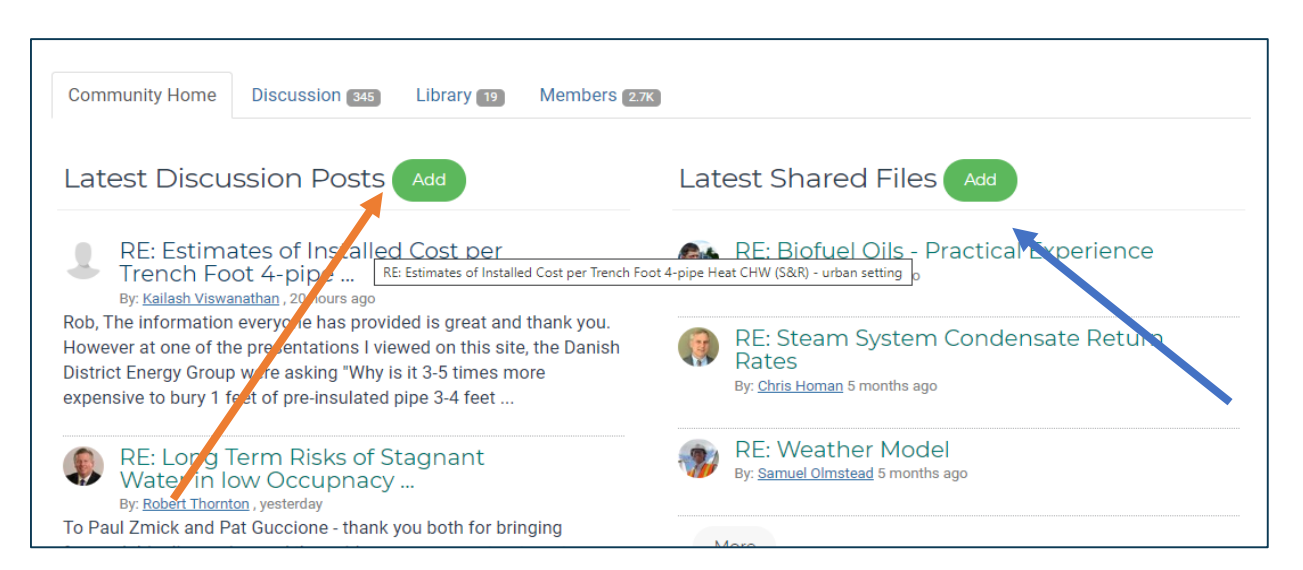

### Join a Discussion

In the Discussions Tab, you will see a list of discussions taking place, the number of replies and the last post. To join in, click the discussion and you will be directed to the thread.

Then, click the 'reply' button to share your expertise. *You can respond publicly or privately.* 

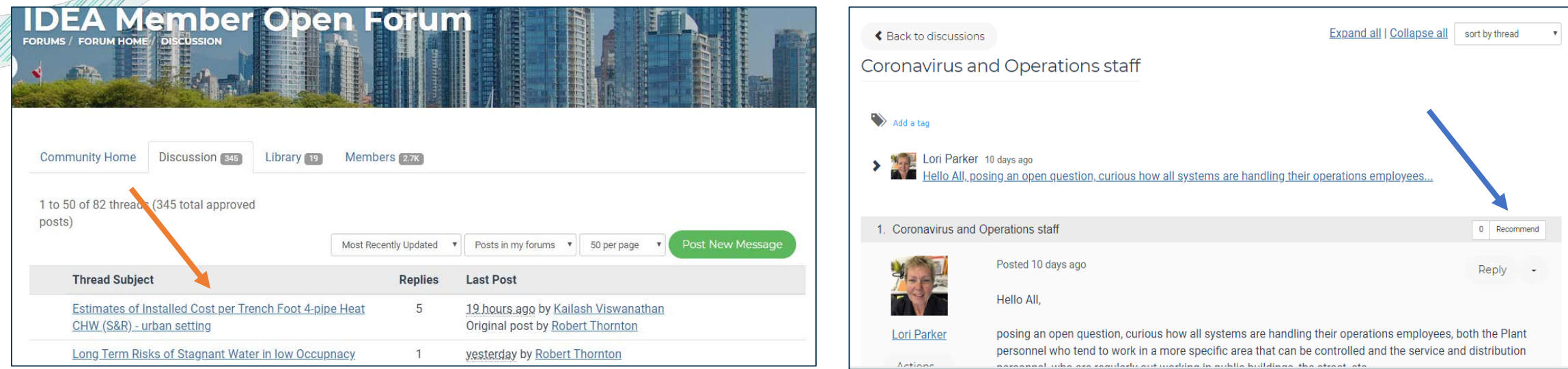

### **Start a Discussion**

In the Discussions Tab, click the 'Post New Message' button.

Simply type in your question in the box and post. IDEA will review your post and if approved, you will receive updates when individuals respond to your post.

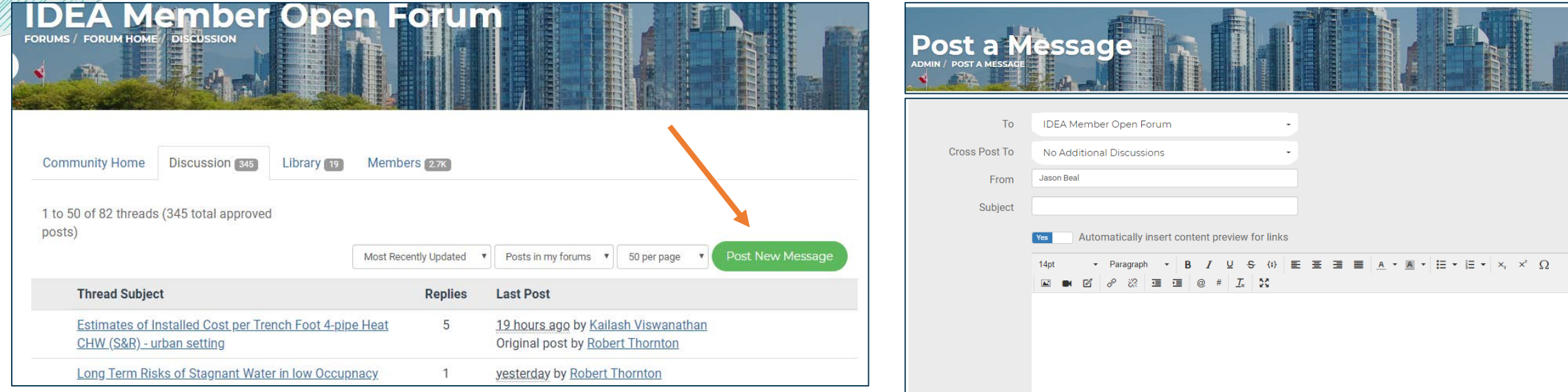

## Questions?

If you need help, contact IDEA at [idea@districtenergy.org](mailto:idea@districtenergy.org)

or call + 1 508-366-9339